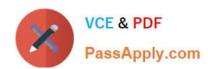

# **AZ-600**<sup>Q&As</sup>

Configuring and Operating a Hybrid Cloud with Microsoft Azure Stack
Hub

# Pass Microsoft AZ-600 Exam with 100% Guarantee

Free Download Real Questions & Answers **PDF** and **VCE** file from:

https://www.passapply.com/az-600.html

100% Passing Guarantee 100% Money Back Assurance

Following Questions and Answers are all new published by Microsoft
Official Exam Center

- Instant Download After Purchase
- 100% Money Back Guarantee
- 365 Days Free Update
- 800,000+ Satisfied Customers

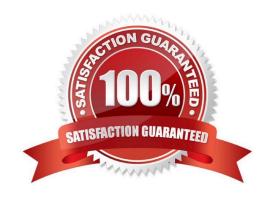

2024 Latest passapply AZ-600 PDF and VCE dumps Download

### **QUESTION 1**

You have an Azure Slack Hub integrated system and a computer named Computer1 that runs Windows 11. You need to deploy the Azure Stack Hub PowerShell tools to Computer1. What should you do first?

- A. Connect to the privileged endpoint (PEP).
- B. Copy the AzureStack module from the Hardware Lifecycle Host (HLH).
- C. Download AzureStack-Tools from the GitHub repository.
- D. Download the AzureStack module from PowerShell Gallery.

Correct Answer: C

Download Azure Stack Hub tools from GitHub AzureStack-Tools is a GitHub repository that hosts PowerShell modules for managing and deploying resources to Azure Stack Hub. If you\\'re planning to establish VPN connectivity, you can download these PowerShell modules to the Azure Stack Development Kit (ASDK), or to a Windows-based external client.

Reference: https://learn.microsoft.com/en-us/azure-stack/operator/azure-stack-powershell- download

### **QUESTION 2**

# **HOTSPOT**

You have an Azure Stack Hub integrated system that is linked to an Active Directory domain named fabrikam.com by using Active Directory Federation Services (AD FS).

You have the resources shown in the following table.

| Туре                                    | Value                                                                  |  |  |
|-----------------------------------------|------------------------------------------------------------------------|--|--|
| Azure Stack Hub DNS server FQDNs        | azs-ns01.south.cloud.fabrikam.com<br>azs-ns02.south.cloud.fabrikam.com |  |  |
| Azure Stack Hub DNS server IP addresses | 10.0.0.1<br>10.0.0.2                                                   |  |  |
| Fabrikam.com DNS server FQDNs           | dns01.fabrikam.com<br>dns02.fabrikam.com                               |  |  |
| Fabrikam.com DNS server IP addresses    | 192.168.20.1<br>192.168.20.2                                           |  |  |

You need to ensure that the integrated system can resolve DNS queries for fabrikam.com.

How should you complete the PowerShell script? To answer, select the appropriate options in the answer area.

NOTE: Each correct selection is worth one point.

Hot Area:

2024 Latest passapply AZ-600 PDF and VCE dumps Download

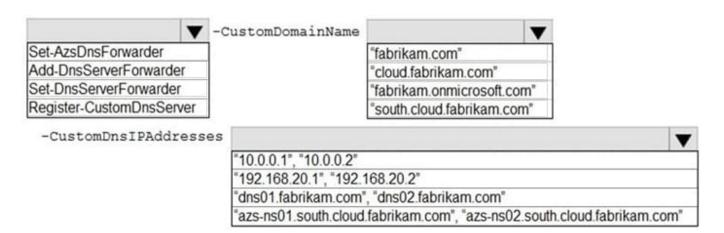

### Correct Answer:

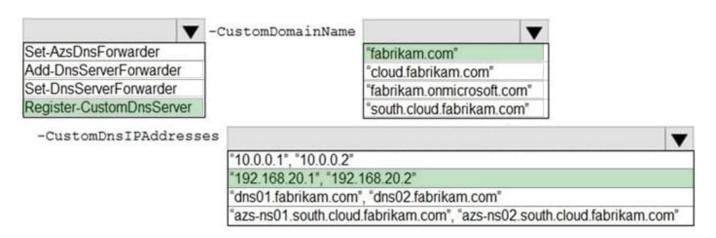

Box 1: Register-CustomDnsServer

Resolving external DNS names from Azure Stack Hub To resolve DNS names for endpoints outside Azure Stack Hub (for example:

www.bing.com), you need to provide DNS servers that Azure Stack Hub can use to forward DNS requests for which Azure Stack Hub isn\\'t authoritative. For deployment, DNS servers that Azure Stack Hub forwards requests to are required in

the Deployment Worksheet (in the DNS Forwarder field). Provide at least two servers in this field for fault tolerance. Without these values, Azure Stack Hub deployment fails.

Configure conditional DNS forwarding

Important

This only applies to an AD FS deployment.

To enable name resolution with your existing DNS infrastructure, configure conditional forwarding.

To add a conditional forwarder, you must use the privileged endpoint.

For this procedure, use a computer in your datacenter network that can communicate with the privileged endpoint in Azure Stack Hub.

# VCE & PDF PassApply.com

# https://www.passapply.com/az-600.html 2024 Latest passapply AZ-600 PDF and VCE dumps Download

1.

Open an elevated Windows PowerShell session (run as administrator), and connect to the IP address of the privileged endpoint. Use the credentials for CloudAdmin authentication.

\$cred=Get-Credential Enter-PSSession -ComputerName -ConfigurationName PrivilegedEndpoint -Credential \$cred

2.

After you connect to the privileged endpoint, run the following PowerShell command. Substitute the sample values provided with your domain name and IP addresses of the DNS servers you want to use.

 $Register-CustomDnsServer\ -CustomDomainName\ "contoso.com"\ -\ CustomDnsIPAddresses\ "192.168.1.1", "192.168.1.2"$ 

Box 2: fabrikam.com

The external DNS zone.

Box 3: "192.160.20.1", "192.160.20.2",

The IP addresses for the DNS servers in External DNS zone.

### **QUESTION 3**

# **HOTSPOT**

You start the update of an Azure Stack Hub integrated system. The Update run details are shown in the following exhibit.

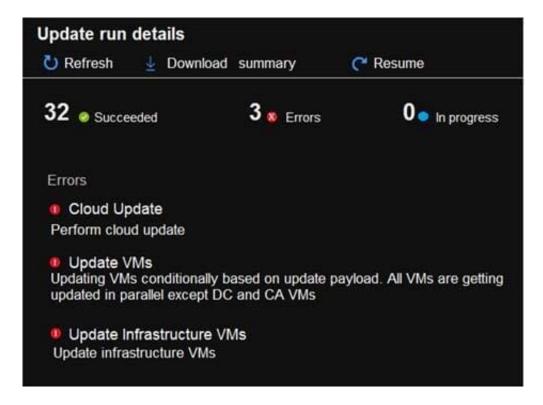

Use the drop-down menus to select the answer choice that completes each statement based on the information

2024 Latest passapply AZ-600 PDF and VCE dumps Download

presented in the graphic. NOTE: Each correct selection is worth one point.

Hot Area:

### Answer Area

Currently, the update status is [answer choice].

running with three errors
succeeded with three errors
failed and the update will retry automatically
failed and the update will NOT retry automatically

In this situation, the Azure Stack Hub operator should [answer choice].

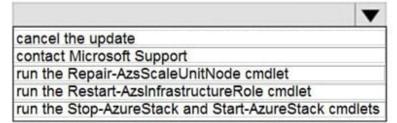

Correct Answer:

# **Answer Area**

Currently, the update status is [answer choice].

running with three errors
succeeded with three errors
failed and the update will retry automatically
failed and the update will NOT retry automatically

In this situation, the Azure Stack Hub operator should [answer choice].

cancel the update
contact Microsoft Support
run the Repair-AzsScaleUnitNode cmdlet
run the Restart-AzsInfrastructureRole cmdlet
run the Stop-AzureStack and Start-AzureStack cmdlets

Reference: https://docs.microsoft.com/en-us/azure-stack/operator/azure-stack-apply-updates?view=azs-2008

### **QUESTION 4**

HOTSPOT

You have a connected Azure Stack Hub integrated system.

You perform the following tasks:

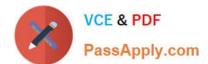

2024 Latest passapply AZ-600 PDF and VCE dumps Download

On a server named SERVER1. you create a file share named AzSHLogs.

You create a PowerShell remoting session to the privileged endpoint (PEP) of the integrated system.

In a variable named \$Session, you store a reference to the session.

In a variable named \$AdHinCredentials, you store a reference to the credentials required to write to AzSHLogs.

You need to collect the Hyper-V event logs for all the cluster hosts and copy the logs to the AzSHLogs share. How should you complete the PowerShell script? To answer, select the appropriate options in the answer area.

### Hot Area:

| oke-Command -Session \$Ses | sion { Get-AzureStackLog -Out; | putShar | ePath '\\SERVER1 | \Az\$HLogs*                           |  |
|----------------------------|--------------------------------|---------|------------------|---------------------------------------|--|
| -OutputShareCredential     | \$using:AdminCredentials       | -       | -FilterByRole    | 7.                                    |  |
|                            | \$global AdminCredentials      |         |                  | Storage)                              |  |
|                            | \$local:AdminCredentials       |         |                  | BareMetal)<br>InfraServiceController) |  |
|                            | Susing: AdminCredentials       |         |                  | Storage)                              |  |

### Correct Answer:

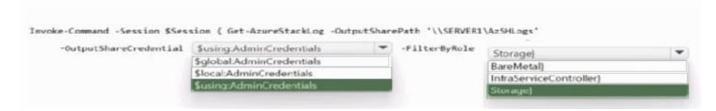

Box 1: \$using:AdminCredentials

### Box 2: Storage

Send Azure Stack Hub diagnostic logs by using the privileged endpoint (PEP) To run Get-AzureStackLog on an integrated system, you need to have access to the privileged endpoint (PEP). Here\'s an example script you can run using the

PEP to collect logs.

\$ipAddress = "" # You can also use the machine name instead of IP here.

\$password = ConvertTo-SecureString "" -AsPlainText - Force

\$cred = New-Object -TypeName System.Management.Automation.PSCredential ("\CloudAdmin", \$password)

\$shareCred = Get-Credential

\$session = New-PSSession -ComputerName \$ipAddress -ConfigurationName PrivilegedEndpoint -Credential \$cred -SessionOption (New-PSSessionOption -Culture en- US -UICulture en- US)

\$fromDate = (Get-Date).AddHours(-8)

\$toDate = (Get-Date).AddHours(-2) # Provide the time that includes the period for your issue

 $Invoke-Command \ -Session \ \$ session \ \$ for -Azure Stack Log \ -Output Share Path \ "" \ -Output Share Credential \ -Output Share Credential \ -Output S$ 

2024 Latest passapply AZ-600 PDF and VCE dumps Download

\$using:shareCred - FilterByRole Storage -FromDate \$using:fromDate -ToDate \$using:toDate}

if (\$session) {

Remove-PSSession -Session \$session }

### **QUESTION 5**

**HOTSPOT** 

You are troubleshooting the chargeback issues of the dev1 region.

You need to query the usage for each tenant subscription.

What should you do? To answer, select the appropriate options in the answer area.

NOTE: Each correct selection is worth one point.

Hot Area:

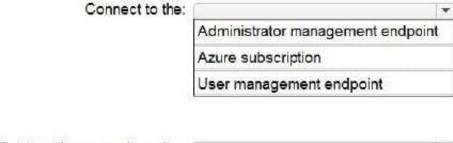

Retrieve the usage by using:

Azure Cost Management
The Get-AzsSubscriberUsage cmdlet
The Get-UsageAggregates cmdlet

Correct Answer:

2024 Latest passapply AZ-600 PDF and VCE dumps Download

## Connect to the:

Administrator management endpoint

Azure subscription

User management endpoint

# Retrieve the usage by using:

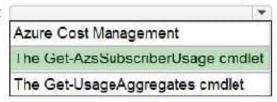

Box 1: Administrator management endpoint

Note: The developers report high chargeback costs for the dev1 region.

Two integrated systems that are dedicated to application development and have the following configurations:

The integrated systems are disconnected from the Internet. The workloads in the user subscriptions have Internet access.

One integrated system has a region name of dev1, and the other has a region name of dev2.

Both regions are used only by developers at Northwind Traders.

The request gets consumption details for the requested subscriptions and for the requested time frame. There is no request body.

This usage API is a provider API, so the caller must be assigned an Owner, Contributor, or Reader role in the provider\\'s subscription.

Method, Request URI

# **GET**

https://{armendpoint}/subscriptions/{subId}/providers/Microsoft.Commerce.Admin/subscriberUsageAggregates?reported StartTime={reportedStartTime}andreportedEndTime={reportedEndTime}andaggregationGranularity}

andsubscriberId={sub1.1}andapi-version=201506-01-previewandcontinua

Arguments

## armendpoint

Azure Resource Manager endpoint of your Azure Stack Hub environment. The Azure Stack Hub convention is that the name of the Azure Resource Manager endpoint is in the format https://adminmanagement.{domain-name}. For example,

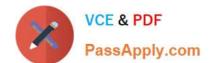

2024 Latest passapply AZ-600 PDF and VCE dumps Download

for the Azure Stack Development

Kit (ASDK), if the domain name is local.azurestack.external, then the Resource Manager endpoint is https://adminmanagement.local.azurestack.external.

subId

Subscription ID of the user who makes the call.

Etc.

Box 2: Get-AzsSubscriberUsage

Retrieve usage information

PowerShell

To generate the usage data, you should have resources that are running and actively using the system; for example, an active virtual machine (VM), or a storage account containing some data. If you\\re not sure whether you have any

resources running in the Azure Stack Hub Marketplace, deploy a VM, and verify the VM monitoring blade to make sure it\\'s running. Use the following PowerShell cmdlets to view the usage data:

Install PowerShell for Azure Stack Hub.

Configure the Azure Stack Hub user or the Azure Stack Hub operator PowerShell environment.

To retrieve the usage data, call the Get-AzsSubscriberUsage PowerShell cmdlet:

Get-AzsSubscriberUsage -ReportedStartTime "2017-09-06T00:00:00Z"

### **QUESTION 6**

**DRAG DROP** 

Your company is a Cloud Solution Provider (CSP).

You plan to create an Azure subscription for a new Azure Stack Hub integrated system and configure Azure Stack Hub to be available to multiple customers. Your company will also have its own workloads deployed to the Azure Stack Hub.

You need to perform the deployment so that usage data for future customers is directed to their Azure subscription.

Which three actions should you perform in sequence? To answer, move the appropriate actions from the list of actions to the answer area and arrange them in the correct order.

Select and Place:

# Actions

# **Answer Area**

Create a Pay-As-You-Go (PAYG) subscription.

Create an Azure Partner Shared Services (APSS) subscription.

Enable multitenant billing.

Associate the user subscriptions to a Digital Partner of Record (DPOR).

Register Azure Stack Hub.

Correct Answer:

# Actions

# **Answer Area**

Create a Pay-As-You-Go (PAYG) subscription.

Create an Azure Partner Shared Services (APSS) subscription.

Register Azure Stack Hub.

Enable multitenant billing.

Associate the user subscriptions to a Digital Partner of Record (DPOR).

Reference: https://docs.microsoft.com/en-us/azure-stack/operator/azure-stack-add-manage-billing-as-a-csp?view=azs-2008 https://docs.microsoft.com/en-us/azure-stack/operator/azure-stack-csp-howto-register-tenants?view=azs-2008andtabs=az

# VCE & PDF PassApply.com

# https://www.passapply.com/az-600.html

2024 Latest passapply AZ-600 PDF and VCE dumps Download

### **QUESTION 7**

You have a disconnected Azure Stack Hub integrated system.

You plan to implement an app named App1.

You need to create a new service principal for App1. The solution must maximize security.

What should you do first?

- A. Create an app registration in Azure AD.
- B. Create a group managed service account (gMSA)
- C. Generate an Azure Key Vault secret.
- D. Generate an X.509 certificate.

Correct Answer: D

You start by creating a new app registration in your directory, which creates an associated service principal object to represent the app\\'s identity within the directory.

Your choice of either Azure AD or AD FS is determined by the mode in which you deploy Azure Stack Hub:

When you deploy it in a connected mode, you can use either Azure AD or AD FS. When you deploy it in a disconnected mode, without a connection to the internet, only AD FS is supported.

Manage an AD FS app

If you deployed Azure Stack Hub with AD FS as your identity management service, you must use PowerShell to manage your app\\'s identity. The following examples demonstrate both an X509 certificate and a client secret credential.

Once you have a certificate, use a PowerShell script to register your app and sign in using the app\\'s identity.

Reference:

https://learn.microsoft.com/en-us/azure-stack/operator/give-app-access-to-resources

# **QUESTION 8**

You have an Azure Stack Hub integrated system.

You are an operator, and you have read access to a user subscription named Fabrikam1.

Users in Fabrikam1 request help creating a custom role-based access control (RBAC) role based on an existing built-in Azure role.

You connect to the Azure subscription, create the respective role definition, and save the role definition as a JSON file.

Which three actions should you perform to create the custom role? Each correct answer presents part of the solution.

NOTE: Each correct selection is worth one point.

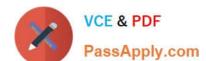

2024 Latest passapply AZ-600 PDF and VCE dumps Download

- A. Request owner access to the user subscription.
- B. Modify the custom role definition to include the target subscription ID as an AssignableScope, set the IsCustom field to true, and set Id to Null.
- C. Connect to the administrator management endpoint and run the New-AzureRmRoleDefinition cmdlet.
- D. Connect to the user management endpoint and run the New-AzureRmRoleDefinition cmdlet.
- E. Modify the custom role definition to include the target default provider subscription ID as an AssignableScope, set the IsCustom field to true, and set Id to Null.

Correct Answer: ABD

Reference: https://docs.microsoft.com/en-us/azure/role-based-access-control/tutorial-custom-role-powershell

### **QUESTION 9**

### **HOTSPOT**

You have an Azure Stack Hub integrated system that uses an Azure Active Directory (Azure AD) tenant named contoso.com as an identity provider.

You need to create a certificate file named AzSIBCCert for infrastructure backup.

How should you complete the PowerShell script? To answer, select the appropriate options in the answer area.

NOTE: Each correct selection is worth one point.

Hot Area:

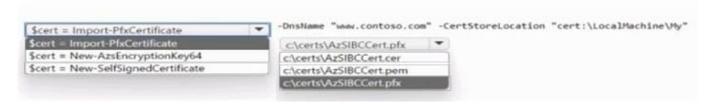

### Correct Answer:

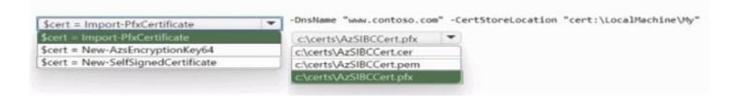

### **QUESTION 10**

**HOTSPOT** 

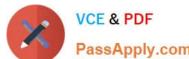

PassApply.com

You have three Azure Stack Hub integrated systems that use the same Azure Active Directory (Azure AD) tenant named contoso.com as their identity provider. The integrated systems are deployed in Chicago, New York, and Seattle. The

region name of each integrated system corresponds to the city in which the system is deployed.

When reviewing alerts in the integrated system in Chicago, you receive an alert indicating that the home directory requires an update.

From the AzureStack-tools-master/identity folder, you import the AzureStack.Identity.psm1 module.

How should you complete the command to update the home directory? To answer, select the appropriate options in the answer area.

NOTE: Each correct selection is worth one point.

Hot Area:

# **Answer Area**

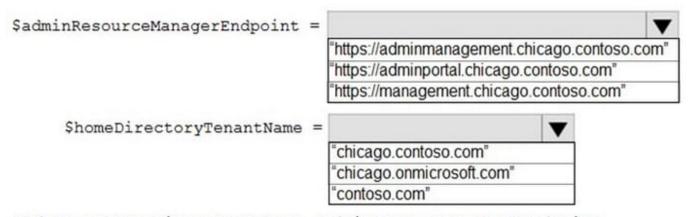

Update-AzSHomeDirectoryTenant -AdminResourceManagerEndpoint

\$adminResourceManagerEndpoint -DirectoryTenantName \$homeDirectoryTenantName -Verbose

Correct Answer:

# **Answer Area**

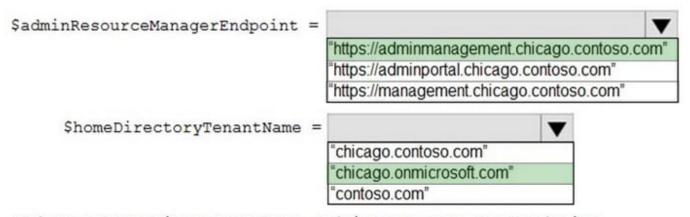

Update-AzSHomeDirectoryTenant -AdminResourceManagerEndpoint

\$adminResourceManagerEndpoint -DirectoryTenantName
\$homeDirectoryTenantName -Verbose

Reference: https://github.com/Azure/AzureStack-Tools/blob/master/Identity/README.md

### **QUESTION 11**

### **HOTSPOT**

You deploy an App Service resource provider to an Azure Stack Hub integrated system.

You need to create an offer to deploy an Azure Functions app by using the resource provider.

Which resource provider should you specify in the offer, and which type of subscription should you use to test the functionality of the offer? To answer, select the appropriate options in the answer area.

NOTE: Each correct selection is worth one point.

Hot Area:

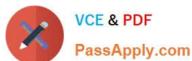

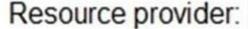

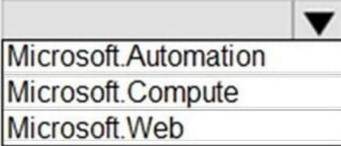

# Subscription type:

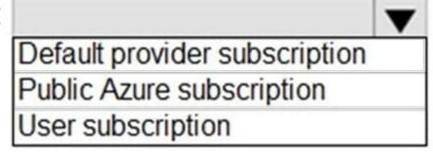

Correct Answer:

# Resource provider:

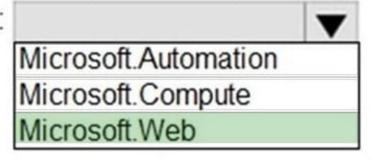

# Subscription type:

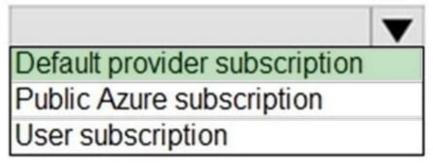

Box 1: Microsoft. Web Resource providers for Azure services Match resource provider to service (Resource provider namespace, Azure service)

\* Microsoft.Web App Service Azure Functions Box 2: Default Provider Subscription In Azure Stack Hub Subscriptions, select the Default Provider Subscription. Azure App Service on Azure Stack Hub must be deployed in the Default Provider Subscription.

# **QUESTION 12**

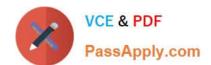

2024 Latest passapply AZ-600 PDF and VCE dumps Download

You deploy a disconnected Azure Stack Hub integrated system.

You need to identify the IP address of the privileged endpoint (PEP).

Solution: From the administrator portal of Azure Stack Hub, you review the Region management blade.

Does this meet the goal?

A. Yes

B. No

Correct Answer: B

Instead: Solution: You run the nslookup AzS-ERCS01.azurestack.local command.

Note: nslookup is a network administration command-line tool for querying the Domain Name System to obtain the mapping between domain name and IP address, or other DNS records.

ASDK architecture, Virtual machine roles

The ASDK offers services using the following VMs hosted on the development kit host computer:

\* AzS-ERCS01 - Emergency Recovery Console VM.

Reference:

https://docs.microsoft.com/en-us/azure-stack/asdk/asdk-architecture?view=azs-2008

### **QUESTION 13**

You have an Azure Slack Hub integrated system.

You receive the following alert: "One or more guest Azure AD tenants must be configured."

You need to identify which Azure AD tenants require configuration.

Which PowerShell cmdlet should you run?

- A. Get-AzsDirectoryTenantidcntifier
- B. Get-AzureADTenantDetail
- C. Get-AzsHealthReport
- D. Get-AzsAlerts

Correct Answer: C

Synopsis Gets the health report of identity application in the Azure Stack home and guest directories DESCRIPTION Gets the health report for Azure Stack identity applications in the home directory as well as guest directories of Azure Stack. Any directories with an unhealthy status need to have their permissions updated. EXAMPLE \$adminResourceManagerEndpoint = "https://adminmanagement.local.azurestack.external" \$homeDirectoryTenantName = ".onmicrosoft.com" Get-AzsHealthReport -AdminResourceManagerEndpoint \$adminResourceManagerEndpoint \$-DirectoryTenantName \$homeDirectoryTenantName -Verbose Reference:

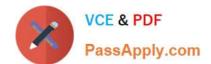

https://github.com/Azure/AzureStackTools/blob/master/Identity/AzureStack.Identity.psm1

https://github.com/Azure/AzureStack-Tools/blob/master/Identity/README.md

### **QUESTION 14**

DRAG DROP

You have an Azure Stack Hub integrated system that is disconnected from the internet.

A new Microsoft update package is released.

You need to apply the update.

Which five actions should you perform in sequence? To answer, move the appropriate actions from the list of actions to the answer area and arrange them in the correct order.

NOTE: More than one order of answer choices is correct. You will receive credit for any of the correct orders you select.

Select and Place:

# Actions

Grant the service administrator owner access to the blob container.

From the administrator portal, upload the metadata XML file to the blob container.

Extract the contents of the update package.

From the user portal, upload the ZIP package to the blob container

Apply the update.

Download the update package.

From the administrator portal, upload the ZIP package to the blob container.

Download the Azure Stack Hub Updates downloader tool.

# **Answer Area**

Correct Answer:

| Actions                                                             | Answer Area                                                                        |
|---------------------------------------------------------------------|------------------------------------------------------------------------------------|
| Grant the service administrator owner access to the blob container. | Download the Azure Stack Hub Updates downloader tool.                              |
|                                                                     | Download the update package.                                                       |
| Extract the contents of the update package.                         | From the administrator portal, upload the ZIP package to the blob container.       |
| From the user portal, upload the ZP package to the blob container   | From the administrator portal, upload the metadata XML file to the blob container. |
|                                                                     | Apply the update.                                                                  |
|                                                                     |                                                                                    |
|                                                                     |                                                                                    |
|                                                                     |                                                                                    |
|                                                                     |                                                                                    |

Reference: https://docs.microsoft.com/en-us/azure-stack/operator/azure-stack-update-prepare-package?view=azs-2008

## **QUESTION 15**

You have an Azure Stack Hub integrated system.

The retention period for storage accounts is set to 10 days.

In a user subscription, a user deletes a virtual machine that has four 500-GB unmanaged disks attached.

How will the storage be reclaimed?

- A. The deleted storage can be reclaimed immediately by using the administrator portal.
- B. The deleted storage can be reclaimed immediately by using the user portal.
- C. The deleted storage can be reclaimed only after 10 days.

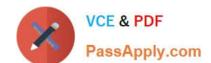

D. The deleted storage will be reclaimed automatically in 10 hours.

Correct Answer: A

Reference:

https://docs.microsoft.com/en-us/azure-stack/operator/azure-stack-manage-storage- accounts?view=azs-2008

**AZ-600 Practice Test** 

AZ-600 Study Guide

**AZ-600 Braindumps**